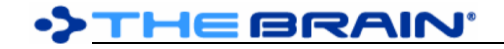

# **TheBrain 14 Release History**

### **Version 14.0.42**

April 23, 2024

- Fixes
	- o (#10153) Missing temp folder can lead to issues on startup

### **Version 14.0.41**

April 17, 2024

- **New Features** 
	- o (#9812) Custom prompts for AI note generation
	- **Fixes** 
		- $\circ$  (#8760) Improved handling of errors related to database file locks
		- $\circ$  (#9931) macOS: Slider for word count for AI note generation displayed incorrectly
		- $\circ$  (#9990) Navigating away from thought with backslashes in the text can causes an error
		- $\circ$  (#10115) Improved indexing when syncing brains
		- o (#10117) Avoid null exception process notes for images
		- o (#10123) JSON export cleanup
		- o (#10124) macOS: AI dialog can open partially off-screen
		- $\circ$  (#10128) macOS: Notes toolbar not displaying upon opening a thought in a new tab
		- o (#10134) macOS: BrainBox and account icons are rendered too low
		- o (#10135) macOS: BrainBox list items do not display command icon on hover
		- $\circ$  (#10137) Wrong path when checking for sufficient space of brain download
		- o (#10140) Improved indexing of PDF attachments, especially on Windows
		- o (#10144) Upgrade AI Models to GPT-4 Turbo + GPT-3.5 Turbo
		- o (#10147) Error related to dynamic wallpaper

### **Version 14.0.39**

April 1, 2024

- Fixes
	- $\circ$  (#9916) On paste of a set of thoughts, link conflicts should automatically resolve
	- $\circ$  (#10119) Error caused by to do list updating

### **Version 14.0.38**

March 18, 2024

- **Fixes** 
	- o (#8303) Read only users can customize pins for themselves

### **Version 14.0.37 (macOS only)**

March 14, 2024

- Fixes
	- o (#10095) macOS: Stock icons, themes and other folders not getting populated

### **Version 14.0.36**

March 12, 2024

- Fixes
	- Modified license agreement for official release of v14 to not mention 'beta'

### **Version 14.0.35**

March 8, 2024

• Fixes

- o (#8412) Multiple instances with different users should be possible
- o (#10072) Performing web search in BrainBox tab causes an error
- (#10076) Provide option to download a brain even with possible insufficient space

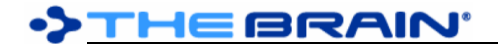

- $\circ$  (#10077) Pressing keyboard shortcuts for the report/to do list while not in brain view
- $\circ$  (#10081) Learn more button when BrainBox list is empty is not clickable
- o (#10087) AI note generation feature returns an incorrect response

### **Version 14.0.34 (Release candidate)**

February 15, 2024

- Fixes
	- $\circ$  (#10066) Improved retrieval of parent thoughts when clicking on "Set Context Thought" from AI thought generation
	- $\circ$  (#10068) Application window size and location are not maintained after connecting to an external monitor(s)
	- $\circ$  (#10070) Search can cause an exception if there are many name and label results

### **Version 14.0.33 (Windows only)**

- February 5, 2024
	- Fixes
		- o (#10062) Windows: PDF preview leads to an error

### **Version 14.0.32**

February 2, 2024

- Fixes
	- o (#10025) macOS: Contents of PDF files are not searchable
	- o (#10053) Improve sync reliability via compression library upgrade
	- $\circ$  (#10061) Resetting the meta database is slow when large brains are present

### **Version 14.0.30**

January 16, 2024

- Fixes
	- $(#10044)$  Bad read exception possibly causing sync failure

### **Version 14.0.29**

January 2, 2024

- **Fixes** 
	- $\circ$  (#9779) Windows: Shortcuts are not incorporated when importing a folder
	- $\circ$  (#10029) Windows: Internal browser remains visible in reports after maximizing the plex area
	- $\circ$  (#10031) Windows: Color chooser dialog does not align vertically when brought up
	- $\circ$  (#10035) Importing a folder with redundant shortcuts fails
	- o (#10036) Google Calendar sync deprecated
	- o (#10037) Windows shown at startup/shutdown are improperly located
	- $\circ$  (#10038) Keyboard focused search result is reset to top if more results are shown
	- o (#10039) Various search and indexing improvements

### **Version 14.0.28**

December 18, 2023

- New Features
	- $\circ$  (#10021) Make the AI button for note generation always show in the note toolbar
	- o (#10023) Faster display of search results
	- $\circ$  (#10024) Incremental display of search results, enabling access to more results
- Fixes
	- $\circ$  (#10011) Searching for a thought name with an underscore and double quotes returns no results

### **Version 14.0.27**

December 6, 2023

**New Features** 

o (#10001) Enable setting default preferences via the installer

#### **Fixes**

- $\circ$  (#9757) Search does not find thoughts that have backticks in name
- $\circ$  (#9892) Index integrity check to remove documents that should no longer exist
- $\circ$  (#9989) Special characters that need to be added as dividers for search
- $\circ$  (#9852) Typing then removing [ characters inside input field to link to a thought causes error
- $\circ$  (#9979) Search: Show forgotten thoughts causes the thought creation and thought link insertion search to return no results
- $\circ$  (#10003) Wildcard search should perform thought name search and full search separately
- $\circ$  (#10004) Duplicate search result displayed when term appears twice in the note

### **Version 14.0.26**

November 24, 2023

- New Features
	- o (#4056) Option to disable attachment count indicators
	- **Fixes**
- 
- $\circ$  (#9974) macOS: Pasted images that have an embedded URL are not visible after resizing
- $\circ$  (#9977) Retrieve web client address from the server (for enterprise deployments)
- $\circ$  (#9981) Images added to note as a file do not sync and show on other clients

### **Version 14.0.25**

November 15, 2023

- **New Features** 
	- o (#9959) Faster search
	- **Fixes** 
		- o (#9969) Partial search queries do not return expected search results

### **Version 14.0.24**

November 14, 2023

- **New Features** 
	- $\circ$  (#9960) Windows: Default to compact window title bar being enabled
	- **Fixes** 
		- o (#9965) Switching notes editor layout causes error
		- $\circ$  (#9966) Don't allow navigating away from thought when AI generation result is pending user confirmation
		- o (#9972) OpenAI key should not be retrievable via UI
		- $\circ$  (#9975) Forgotten thoughts should not be included in search results if they are hidden

### **Version 14.0.23**

November 8, 2023

- Fixes
	- o (#9947) Searching for some special characters causes an error
	- o (#9956) Windows: Various issues with splitter controls
	- $\circ$  (#9957) Copying a link to an email address or phone number sometimes causes a crash

### **Version 14.0.21**

November 1, 2023

**Fixes** 

o (#9946) Error in cache used for search

### **Version 14.0.20**

October 31, 2023

- New Features
	- o **(#3281) TheBrain API**
	- o (#9924) AI writing tools: Output should match the language of the input text
	- o (#9925) Multiple page sizes and landscape orientation for notes export and print
- o (#9933) Optimize search indexing and sorting
- o (#9935) Make tab colors more prominent
- o (#9936) Add help button next to setting for using custom OpenAI API key

#### **Fixes**

- $\circ$  (#9851) When an attachment is deleted via sync, other attachments turn read-only
- $\circ$  (#9891) Show parent thoughts when search results have duplicate thought names
- $\circ$  (#9907) Hovering over deletion items in recent changes dialogs causes an error
- $\circ$  (#9919) Search returns an error when search query contains a single letter
- o (#9927) Reports: "Duplicate Names" causes an error
- $\circ$  (#9929) Splitter controls remain visible after minimizing TheBrain from full screen
- o (#9932) Performing data integrity scan leads to an error message
- $\circ$  (#9939) Copy thought icon command fails to send image data to clipboard
- $\circ$  (#9940) Copying brain wallpaper, then right-clicking in plex causes error

### **Version 14.0.17**

October 20, 2023

- Fixes
	- $\circ$  (#9917) Actions that depend on pressing the "Enter" key are not functional
	- $\circ$  (#9920) Bundled zip files fail to extract on startup causing stock icons to result in error
	- $\circ$  (#9923) macOS: Thought Column Width sometimes displays as a decimal

### **Version 14.0.16**

#### October 18, 2023

- **New Features** 
	- $\circ$  (#4287) Notes: Move line up/down via Alt + Shift + Up/Down keys
	- o (#6638) Larger, easier to click splitter buttons
	- o (#9841) Remember AI settings

#### **Fixes**

- $\circ$  (#9879) Windows: Copying text to the clipboard fails sometimes
- $\circ$  (#9897) Adding a brain via brain archive import or download from cloud fails
- $\circ$  (#9901) Dialogs on secondary screen appear in the wrong location
- o (#9910) Windows: Splitter controls are hidden by embedded browser
- $\circ$  (#9912) Windows: Explorer file context menu > Send to > BrainBox does not get set up correctly

### **Version 14.0.13**

October 12, 2023

- Fixes
	- o (#9902) Problems with external attachments
	- o (#9903) macOS: Popup windows do not display on some laptops

### **Version 14.0.12**

October 6, 2023

• Fixes

- o (#9882) Search index integrity checking
- $\circ$  (#9886) Settings such as "Compact window title bar" sometimes do not save
- o (#9887) Brain colors are not saved
- o (#9889) Improve sorting of search results
- $\circ$  (#9896) Attempting to resolve attachment path for an event leads to an error
- $\circ$  (#9898) Attempting to create a thought while index process is running causes cras
- o (#9900) Favorite brains are lost between versions

### **Version 14.0.10**

### October 6, 2023

### • Fixes

- o (#9843) Error when opening BrainBox and on sync sometimes
- o (#9893) Indexing does not complete and restarts

### **Version 14.0.9**

October 5, 2023

- **Fixes** 
	- $\circ$  (#7913) Notes: Raw URL not recognized completely when hyphen is in URL
	- $\circ$  (#9830) BrainBox list does not update after adding an attachment as a child thought
	- $\circ$  (#9872) Cannot delete or assign new guid to a recently created brain
	- o (#9888) Custom protocols not opening correctly

### **Version 14.0.8**

September 28, 2023

- **New Features** 
	- o (#9860) Proxy support for AI generation features
	- $\circ$  (#9865) Allow users to use their own private OpenAI API key for AI generation features
	- o (#9869) Preference to select specific AI model for generation
	- **Fixes** 
		- $\circ$  (#5983) Notes: Tilde in a URL makes hyperlink show in subscript
		- o (#9807) Dragging attachment from attachment area in content section of thought causes error/crash
		- $\circ$  (#9848) Localizations for AI Note generation commands missing in keyboard preferences
		- o (#9863) macOS: "Paste thought colors" command missing in context menu after copying thought
		- $\circ$  (#9866) Improved AI generation error handling + logging
		- $\circ$  (#9867) Improved reliability of AI generation service initialization on startup
		- $\circ$  (#9870) Start of search is sometimes delayed, resulting is very poor search performance

### **Version 14.0.7**

September 27, 2023

**New Features** 

- o (#5018) Option to limit find/replace to selected thoughts
- o (#9818) Windows: Improve reliability of update process
- **Fixes** 
	- $\circ$  (#9799) Merging thoughts with duplicate attachments can cause some attachments to be removed/duplicated unexpectedly
	- $\circ$  (#9814) TheBrain 14 will not open after installing while having TheBrain 13 open
	- $\circ$  (#9819) Deleted files from thought folder are still shown as attachments
	- $\circ$  (#9829) BrainBox list does not update after dragging a new item into the folder
	- $\circ$  (#9830) BrainBox list does not update after adding an attachment as a child thought
	- $\circ$  (#9849) Performing "Save As" into a thought folder does not display the attachment in the UI
	- $\circ$  (#9850) Modification date of attachment does not update even though the changes made are correctly saved
	- o (#9853) Attachments and notes not displaying correctly after merging thoughts
	- $\circ$  (#9857) Automatic update checks are not working; startup takes longer than it should
	- o (#9858) Windows: Some edit boxes in dark mode do not have any borders, rendering them invisible unless they contain content

### **Version 14.0.6**

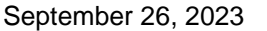

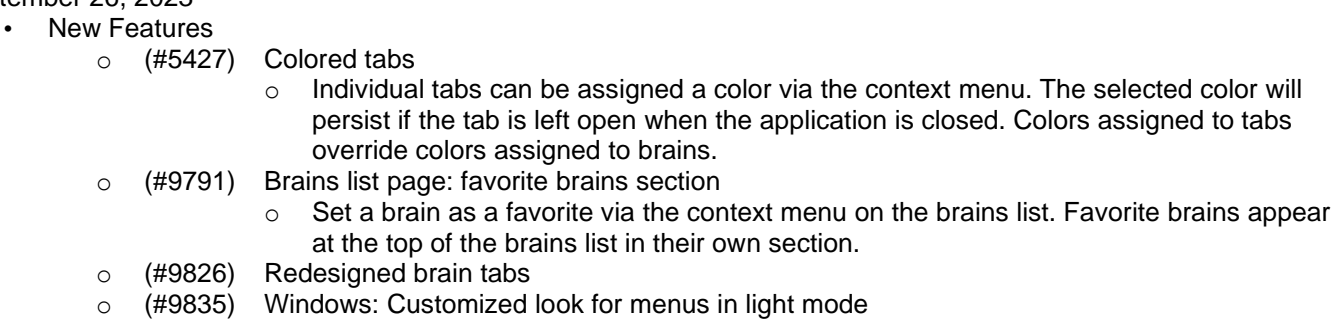

- $\circ$  (#9836) Windows: Add shadows and other details to "Compact window title bar" mode
- $\circ$  (#9837) Brain tabs: Show brain name on separate line from thought name
- $\circ$  (#9838) Customizable brain colors in tabs and on brains list
	- $\circ$  Brain colors are shown as part of the tab when a brain is open and also in the bottomleft corner of the brain tile on the brains list. Assign a brain a color according to your individual preference via the context menu of a brain tile from the brains list. Brain colors are saved per user, not as part of the brain they are applied to, and are synced across devices.
- $\circ$  (#9847) Make tabs more compact when brain name is hidden
	- $\circ$  When brains names are shown tabs are displayed tabs are made taller. Conversely when brain names are hidden tabs are more compact. This setting can be toggled from Preferences > Look and Feel > Window or via the tab context menu.

### **Fixes**

- $\circ$  (#9798) Unlisted warning message for a Brain that is not the current tab
- $\circ$  (#9839) Cannot search for special punctuation: =, <, >

### **Version 14.0.5**

September 22, 2023

• New Features

- o (#9820) Add word count slider to AI Note Generation dialog
- o (#9826) Redesigned brain tabs
- o (#9827) Windows: More distinct window borders
- Fixes
	- o (#9805) Icons are not showing properly  $\circ$  (#9824) Pressing the "Enter" key does not cause any action when attempting to create a new child thought from highlighted text
	- $\circ$  (#9825) Windows: Search box input field loses focus after search results are returned
	- $\circ$  (#9831) Add feedback to Set Context Thought menu when there are no parent thoughts to display
	- $\circ$  (#9832) macOS: Error when some UI windows are used (create thought, thought properties, etc)
	- o (#9834) macOS: URLs do not open in external browser

### **Version 14.0.3**

September 21, 2023

**Fixes** 

- New Features
	- o (#9808) Reindex brain command
	- o (#9806) AI generation fails in secondary note attachments
	- o (#9808) macOS: Popup windows (create thought dialog, insert table, etc.) do not get focused when they appear
	- $\circ$  (#9809) macOS: Text in search box is sometimes pixelated like it is missing or duplicating horizontal rows
	- o (#9815) AI buttons are occasionally disabled incorrectly
	- $\circ$  (#9816) Cannot launch TheBrain if other instance failed to exit successfully

## **Version 14.0.2 (First Public Beta)**

September 19, 2023

### **Key Features**

- o AI generation of thoughts
- o AI writing tools
- o Embedded search and indexing
- o Cross-brain search
- o Windows: All new browser
- o User interface improvements
- o Muliple language localizations
- o Performance improvements
- Tracked Feature Issues
- o (#3531) Copy/paste in Google Doc attachments
- o (#4023) Ability to download from the internal browser
- $\circ$  (#4258) In internal browser, drag link from a webpage into the brain to create a new thought that directs to that unique link.
- o (#4603) Windows: Vimeo videos are not played on some PCs
- o (#6166) Windows: YouTube video playback is choppy
- o (#6499) Ability to zoom when using TB's internal browser
- o (#7308) Dictation from within internal browser
- $\circ$  (#7843) Ability to copy a hyperlink/URL from web page in built in browser
- o (#9696) Windows: Upgrade embedded browser to use Edge
- o (#9755) Search other brains
- $\circ$  (#9790) Inline diff view in notes after AI manipulation
- o (#9723) Localization in 78 languages
- o (#9788) Windows: Faster initial startup
- o (#9796) Windows: Improve look and feel of buttons and other controls
- **Fixes** 
	- o (#3516) Gmail attachments get "no longer supported" banner
	- o (#3547) Windows: Right Click menu from embedded browser cannot be easily dismissed and often appears in the wrong location
	- o (#4150) Attaching URL with many advertisments crashes Brain
	- o (#4435) No context menu on built in browser
	- o (#5025) Unable to login using internal browser
	- o (#5173) URL doesn't load or loads incorrectly in embedded browser
	- o (#5361) Page with video doesn't load in built in browser
	- $\circ$  (#5464) Popular songs on YouTube cannot play in TB 10 embedded browser Copyright
	- $\circ$  (#6479) Unable to login to Google docs in TB internal browser "browser or app may not be secure"
	- o (#7306) Links to Gmail messages not resolving in internal browser
	- o (#7546) Built in browser. URL slow to update
	- o (#8678) AttachmentsWebView Out of Memory Exception when previewing specific URL
	- o (#9480) Various video URLs open but do not play in internal browser
	- o (#9517) Specific URL no longer loading in content area
	- $\circ$  (#9536) Cannot switch user in built in browser youtube
	- o (#9637) ChatGPT website to load in internal browser
	- o (#9691) Windows: Opening an attachment displays "NoApplicationAssociated" message